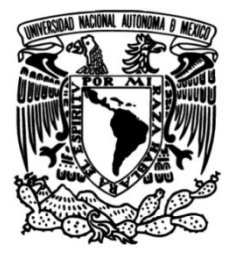

# **UNIVERSIDAD NACIONAL AUTÓNOMA DE MÉXICO**

# **FACULTAD DE INGENIERÍA**

 **el seguimiento del consumo de recursos en Desarrollo de software computacional para los distritos de riego en la República Mexicana: Sistema de Información Geográfica de Distritos de Riego (SIGDIR)**

## **INFORME DE ACTIVIDADES PROFESIONALES**

Que para obtener el título de **Ingeniero Mecatrónico**

**P R E S E N T A**

Carlos Vidal Cevallos

# **ASESOR DE INFORME**

Ing. Miguel Serrano Reyes

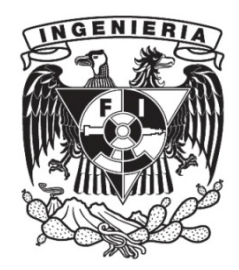

**Ciudad Universitaria, Cd. Mx., 2019**

## Agradecimientos

Independientemente del valor generado, la unión a este proyecto significó un crecimiento personal importante en cuanto a habilidades, conocimiento y responsabilidades. Agradezco al COLMERN A.C. y a mi superior Eduardo por brindarme la oportunidad de crecimiento personal y profesional, así cómo el apoyo incondicional de mis padres, mis dos hermanas y mi novia, imprescindible en el camino que quiero culminar con el presente informe y por creer en mí; por último, agradecer a mi asesor Miguel Serrano Reyes por brindarme la grata orientación y apoyo, y al profesor Gersaín Barrón, quien me brindó las bases para la programación.

Es importante recalcar la función de un Ingeniero en la sociedad, el cual debe empeñarse en generar herramientas novedosas y/o eficaces en aras de un bien común, en particular la gestión de los recursos naturales para su uso óptimo. Reconozco el compromiso que implica el título de Ingeniero en una sociedad dónde siempre existe espacio para mejorar los procesos o las condiciones bajo las cuales se realizan las actividades del Hombre.

# **Índice**

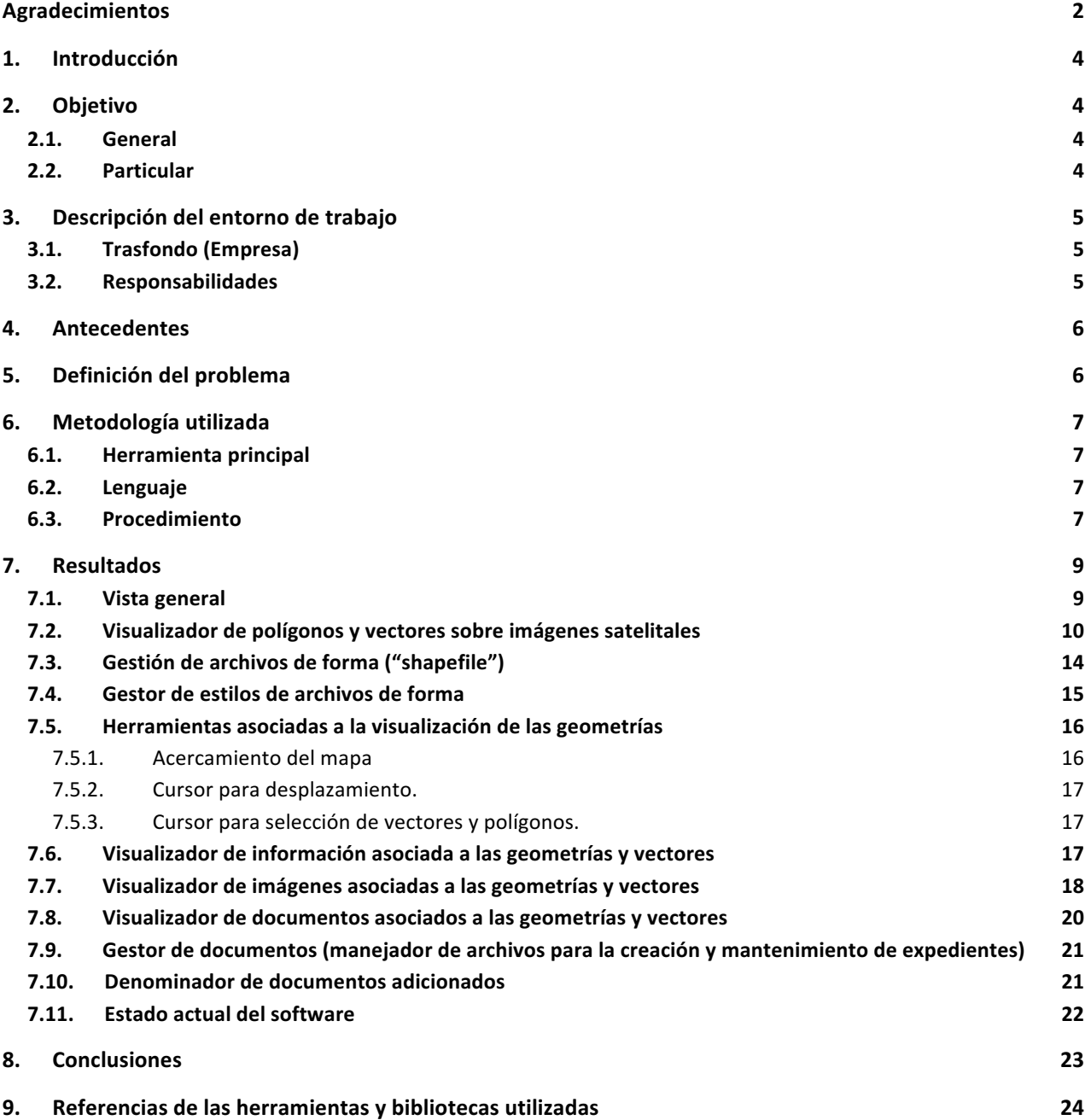

# 1. Introducción

El Colegio Mexicano de Especialistas en Recursos Naturales ( $COLMERN$ )  $A. C.$ <sup>1</sup>, necesitaba un programa renovado con las capacidades de un sistema de información geográfica y herramientas adicionales para la visualización de imágenes vinculadas, lectura y adición de documentos, ya que contaba con uno muy limitado, que consume mucha memoria RAM y con un aspecto visual deficiente para su uso como sistema de monitoreo de recursos para la Comisión Nacional del Agua (CONAGUA).

El presente informe contiene el procedimiento de desarrollo del *software:* "Sistema de Información Geográfica de Distritos de Riego". El proyecto comprende el rediseño de un programa preexistente y plantea la elaboración de nuevas herramientas requeridas por el cliente, implementadas directamente en él. El proceso de desarrollo comenzó por la búsqueda de las bibliotecas adecuadas para cada una de las herramientas requeridas, la depuración de los fragmentos de código preexistentes y familiarización con las bibliotecas encontradas durante la investigación y, por último, la implementación y creación del código fuente final; también se incluye el objetivo particular del proyecto, la metodología utilizada, enfatizando las herramientas generadas y los resultados obtenidos hasta el momento.

Se generó la versión SIGDIR v1.0, la cual logra menor impacto sobre el uso de los recursos operativos de la computadora en comparación con el programa que reemplazó, un aspecto visual moderno y mayor seguridad, gracias al encriptado y decriptado de datos, además de la adición de las herramientas antes mencionadas. El proyecto lo abordé favorablemente gracias a los conocimientos adquiridos principalmente en la asignatura "Técnicas de Programación", dónde se sentaron las bases de la programación orientada a objetos (lenguaje C#), entre otras estructuras de selección y control. Conforme se presentaban los distintos requerimientos, fue necesario adquirir nuevos conocimientos en los cuales mi formación como Ingeniero Mecatrónico fue de gran ayuda. Este proceso se llevó a cabo con una estricta selección y optimización continua de los recursos con el fin de generar un software con buena usabilidad y eficiente en su ejecución.

### 2. Objetivo

2.1. General

El objetivo del informe es evidenciar y avalar las actividades desarrolladas durante el proyecto denominado Sistema de Información Geográfica de Distritos de Riego (SIGDIR).

#### 2.2. Particular

Desarrollo de un sistema computacional que permita el monitoreo y gestión de los recursos otorgados a los distritos de riego existentes en la República Mexicana con el fin de recabar y organizar la información concerniente a las parcelas y estructuras de riego existentes en dichos distritos, con relación principalmente al uso del agua.

# 3. Descripción del entorno de trabajo

### 3.1. Trasfondo (Empresa)

La empresa donde se desarrollaron las actividades es el Colegio Mexicano de Especialistas en Recursos Naturales (COLMERN A.C.).

El COLMERN A.C. es una asociación civil legalmente constituida conforme a las leyes mexicanas el 25 de abril de 2012. Dentro de los objetivos fundamentales del COLMERN A.C. es el desarrollar actividades de enseñanza, investigación y servicio, relacionados al uso sustentable de los recursos naturales, así como de la interacción de estos con la sociedad, fundamentalmente en el sector forestal, agrícola y pecuario. El COLMERN A.C. cuenta con personal técnico experimentado, que genera, difunde y aplica conocimiento. Con dicho talento humano se cumple ampliamente con una importante producción científica que incluye artículos, libros, capítulos en libros, reseñas, reportes técnicos, desarrollos tecnológicos, tesis de grado, entre otros. Destacan las cualidades consolidadas de su personal técnico para la investigación aplicada a proyectos de vinculación con diferentes dependencias del gobierno (federal, estatal y municipal) y con la iniciativa privada.

### 3.2. Responsabilidades

El puesto ocupado fue desarrollador en jefe de proyecto, dónde la principal responsabilidad es el desarrollo y mantenimiento del software denominado Sistema de Información Geográfica de Distritos de Riego (SIGDIR) como aplicación de escritorio, desempeñando las actividades necesarias para el desarrollo de las herramientas requeridas dentro del software.

Las actividades incluyen:

- Búsqueda y generación de bibliotecas y fragmentos de código utilizados en el desarrollo de herramientas.
- Implementación del código generado en un software completo que cuente con todas las herramientas requeridas.
- Optimización del software diseñado.
- Mantenimiento del software.
- Protección de la información sensible distribuida dentro del software.

Instrucción en otros lenguajes de programación para la ampliación de las actividades dentro de la empresa.

### 4. Antecedentes

Conforme han crecido las poblaciones y sus necesidades también se han generado soluciones para satisfacerlas, mismas que siguen creciendo hasta el día de hoy. La actividad agrícola en la República Mexicana es de gran importancia y es necesario contar con sistemas de gestión y monitoreo para el desarrollo adecuado de sus actividades.

El elemento indispensable para el desempeño de dichas actividades es el agua, por lo tanto, se ha dividido el área de la República Mexicana en 113 distritos de riego, dónde dentro de cada distrito se encuentran estructuras, bombas, caminos, ríos, poblaciones y parcelas entre otros. El trabajo anteriormente descrito ha sido realizado principalmente por CONAGUA con ayuda de otros organismos privados como COLMERN A.C. Por otra parte, CONAGUA presenta un informe anual denominado *Estadísticas Agrícolas de los Distritos de Riego<sup>2</sup>*, dónde se indica información referente a la distribución de los distritos dentro del apartado "Superficies físicas regadas y volúmenes distribuidos en los distritos de riego".

Dentro de un distrito de riego se distribuyen los recursos a todos los elementos antes mencionados, sin embargo, el objetivo de los sistemas de gestión es monitorear la distribución de los recursos a las parcelas de cultivo. Con el fin de satisfacer dicho objetivo existen bases de datos confidenciales, creadas dentro de COLMERN A.C. que contienen la información esencial de cada una de las parcelas registradas en el padrón, con ello se generó la necesidad de representar la información recopilada a través de una interfaz gráfica para un fácil acceso a ella.

## 5. Definición del problema

Representar la información contenida en las bases de datos mediante una interfaz gráfica simple, provista con las herramientas básicas para el desarrollo de actividades y la transferencia de información dentro del sistema. El proyecto pretende satisfacer la necesidad de seguimiento de cada uno de los distritos de riego localizados dentro de la República Mexicana, mediante el uso de información actualizada, imágenes de referencia y documentos oficiales tanto de referencia cómo comprobantes de pago por la distribución de recursos.

Los problemas planteados comienzan con la adquisición de licencias de *software* propietario, necesarias para la representación gráfica y textual de las bases de datos existentes, debido a un presupuesto limitado dentro de la iniciativa pública. Aún si se cuenta con las licencias requeridas, se requiere personal capacitado para el uso del software, ya que cuenta con herramientas complejas para el usuario objetivo, personal administrativo y ejecutivo con quienes existe una brecha generacional importante, implicando recursos adicionales.

Se requiere un *software* orientado a su uso en escritorio, es decir, una aplicación instalada dentro del sistema operativo; desarrollada para ser ejecutada en el sistema operativo *Windows*, se recomienda el uso de una computadora personal con al menos 2 Gb de memoria RAM y un procesador de doble núcleo, cómo lo establece el documento privado de actualización de CONAGUA.

## 6. Metodología utilizada

#### 6.1. Herramienta principal

La herramienta de desarrollo principal es el **software** Visual Studio<sup>3</sup> perteneciente a *Microsoft* y utilizado para el desarrollo de aplicaciones de escritorio de uso exclusivo dentro del sistema operativo *Windows*, entre otros usos.

#### 6.2. Lenguaje

El lenguaje de programación utilizado es C# o *C Sharp*; es un lenguaje de programación orientado a objetos desarrollado y estandarizado por *Microsoft* como parte de su plataforma *.NET*.

#### 6.3. Procedimiento

El proceso de desarrollo se apega a la metodología de desarrollo de software en cascada<sup>4</sup>, la cual sigue los siguientes puntos:

- Requerimientos del sistema y *software*: En la sección anterior, se establece la necesidad de una aplicación de escritorio para el sistema operativo *Windows* que consuma menos de un gigabyte de memoria RAM y la necesidad de una computadora personal con al menos dos gigabytes de memoria RAM y un procesador de doble núcleo.
- Análisis: Se establecieron los módulos a diseñar con base en los requerimientos del cliente para el *software* y los establecidos para el sistema.
- Diseño: Debido a las capacidades de Visual Studio para el diseño de la interfaz, se comenzó por el diseño de las ventanas de interacción con el usuario.
- Escritura del código: Una vez completada la interfaz, se diseñaron los algoritmos necesarios para su funcionalidad, es decir, la integración del *software*.
- Pruebas: Es un proceso iterativo presente a lo largo de todo el desarrollo, tanto en el diseño de interfaz como en el diseño del código.
- Operaciones: Esta sección sigue en proceso ya que incluye la instalación, migración, soporte y mantenimiento del *software*, etapas a las cuales no se ha llegado.

En la Figura 1 se muestra el diagrama de flujo del *software*, se intenta representar los bloques de código generados, así como la relación entre ellos.

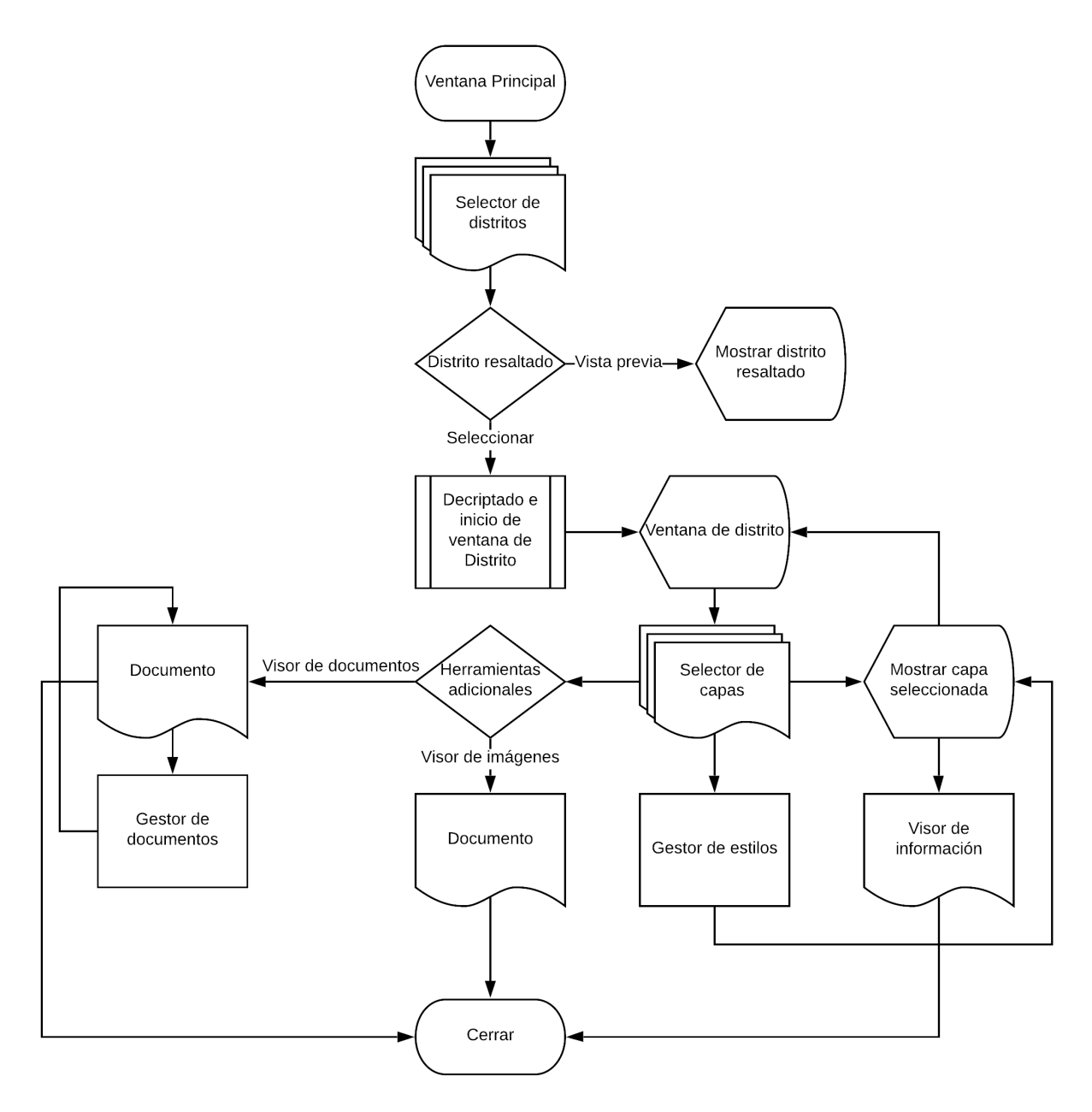

*Figura 1. Polígono seleccionado en ventana de distrito del SIGDIR.*

# 7. Resultados

Dentro de esta sección se muestran las capturas de pantalla del *software* desarrollado, debido a que el software utiliza y muestra información sensible, además de la explicación detallada de cada una de las herramientas generadas.

#### 7.1. Vista general

El *software* generado se compone de 8 bloques:

- Ventana principal: Da acceso al programa, es el primer nivel de comunicación con el usuario y su propósito es permitir al usuario navegar por el mapa de la República Mexicana, modificar la visualización del mapa (acercar, alejar, vista del 100% del mapa), además de obtener un listado de los 113 distritos de riego y la capacidad de resaltar un distrito de la lista, enfocarse en él o seleccionarlo para continuar a la siguiente ventana dónde se hace énfasis sólo en el distrito seleccionado y se provee de las demás herramientas.
- Ventana de distrito: Una vez seleccionado un distrito, se procede a añadir toda la información del distrito disponible, es importante aclarar que el programa cuenta con una herramienta para decriptar los datos sensibles contenidos en las tablas vinculadas a los archivos de forma previamente encriptados mediante una herramienta adicional no disponible dentro del programa. En esta ventana se tiene una vista particular del distrito, con las herramientas asociadas a la visualización de las geometrías (acercar, alejar, vista del 100% del distrito), los tipos de cursor (para desplazamiento y selección) y un menú de acceso para tres herramientas generales, gestor de capas, visualizador de imágenes y visualizador de documentos.
- La herramienta para la gestión de capas tiene la capacidad de gestionar los archivos de forma, previamente denominados "Capas"; dentro de este gestor, es posible añadir o eliminar capas, elegir capa activa y modificar el estilo de la capa activa.
- La ventana para modificar el estilo de la capa activa muestra un menú dónde se puede seleccionar y modificar cada uno de los siguientes campos, color del relleno, el color de borde o línea, la transparencia u opacidad de la capa y el espesor de borde o línea los polígonos o vectores.
- La herramienta para visualizar imágenes funciona siempre y cuando se encuentra seleccionado un polígono o vector. Regularmente sólo las estructuras y caminos tienen imágenes asociadas. Al existir la selección, el programa busca en la base de datos que existan imágenes asociadas mediante un campo denominado "IMAGEN" y en seguida comprueba la existencia de las imágenes con el nombre particular obtenido del campo "IMAGEN", si existen las imágenes, se cargaran automáticamente al software mostrándolas en la ventana designada.

El visualizador tiene la capacidad de navegar a la siguiente imagen mediante un botón, de ocultar la imagen y de abrir una ventana con la imagen ampliada.

- La ventana con imagen ampliada muestra la imagen al tamaño máximo disponible y cuenta con los controles para navegar a la siguiente o anterior imagen.
- La herramienta para visualizar documentos funciona únicamente cuando está seleccionado un polígono perteneciente a la capa de parcelas (par.shp). El *software* utiliza los campos "Cuenta" y "Subcuenta" para realizar una búsqueda dentro del fichero que contiene los documentos para cada cuenta y subcuenta donde el valor de los campos del polígono seleccionado coincide con el nombre uno del fichero.

Si se encuentran documentos dentro del fichero seleccionado, se mostrarán en la lista específica, en caso contrario, se tiene la opción de añadir documentos mediante un organizador de documentos y la lista permanecerá vacía hasta que se agregue un documento. SI el usuario decide cancelar la operación se puede ocultar el panel relacionado. Cuando el usuario selecciona un documento de la lista, se inicia el lector de documentos tipo .pdf, el cual cuenta con las herramientas habituales de un lector de documentos tipo .pdf, imprimir, acercar, alejar, porcentaje de visualización, botones para adelantar o atrasar la página y selector de páginas.

El organizador de documentos otorga la posibilidad de elegir documentos tipo .pdf y agregarlos al fichero específico para una cuenta y subcuenta. Para utilizarlo se debe elegir el documento mediante una ventana emergente y una vez seleccionado, se debe elegir el tipo de documento para generar el código del documento conforme el formato establecido en la "Guía para renombrar y organizar la documentación legal del padrón de usuarios en los distritos de riego", PADUS.<sup>5</sup>. Adicionalmente se puede seleccionar el Identificador de Parcela (IP) en caso de que se cuente con él y no exista en la base de datos. Finalmente se debe generar la vista previa del código de documento para ser revisada y aprobada antes de concluir la operación de adición de documento.

#### 7.2. Visualizador de polígonos y vectores sobre imágenes satelitales

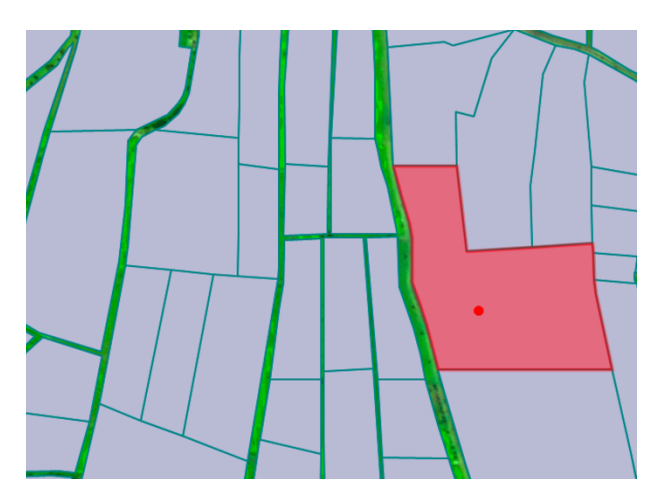

Figura 2. Polígono seleccionado en ventana de distrito del **de riego en la República Mexicana**. *SIGDIR.*

Una parte de la función principal del SIGDIR y en general de cualquier sistema de información geográfica es mostrar un mapa que contiene una imagen ya sea satelital o generada por computadora y los polígonos o vectores que delimitan las zonas geográficas en el mapa.

Los polígonos son superficies de terreno que constituyen una unidad geográfica dentro de una región específica, es decir, son figuras geométricas trazadas sobre imágenes satelitales que delimitan una superficie en particular, en este caso, delimitan a los predios dentro de las zonas Por otro lado, los vectores indican el punto dónde se ubican las estructuras naturales y artificiales dentro de la misma zona. En la Figura 2 podemos observar una muestra de polígonos, mientras que en la Figura 3 observamos un vector sobre el mapa de un distrito o zona de riego en la República Mexicana.

La biblioteca utilizada para realizar la herramienta se denomina MapWinGIS<sup>6</sup>, programada dentro del conjunto de controles **ActiveX** para aplicaciones sobre el sistema operativo *Windows*; *ActiveX* facilita el uso de contenido interactivo cómo son los mapas, polígonos y vectores utilizados en un sistema de información geográfica.

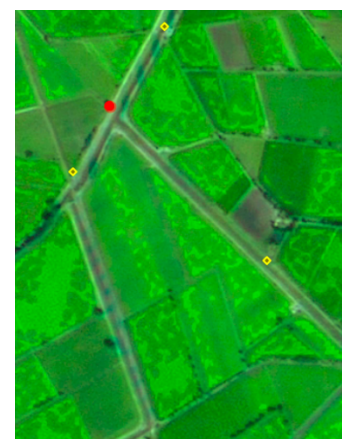

*Figura 3. Vector seleccionado en ventana de distrito del SIGDIR.*

*MapWinGIS* integra un conjunto de herramientas que permiten al usuario realizar funciones como el desplazamiento dentro del mapa, el acercamiento o alejamiento de este y la interacción entre el cursor y el mapa, en la Figura 4 se observan las herramientas mencionadas dentro del menú superior en la ventana principal del SIGDIR.

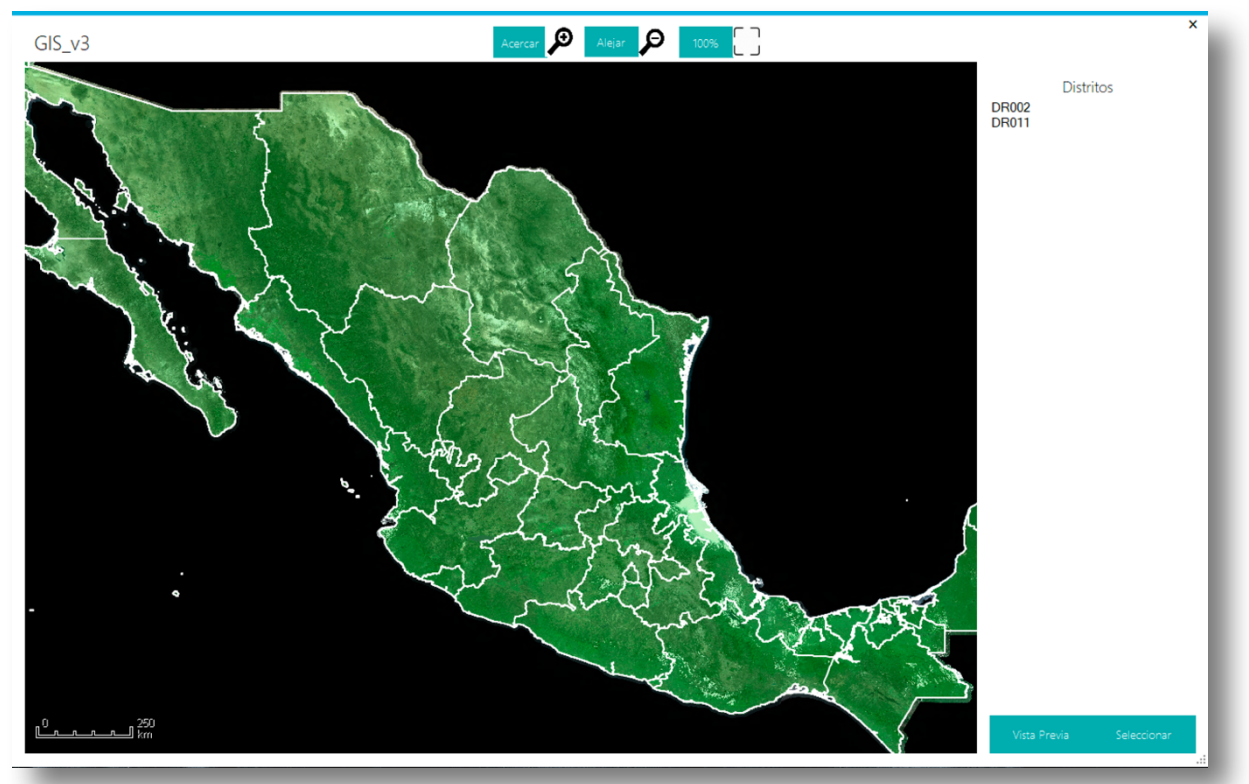

*Figura 4. Ventana principal del SIGDIR.*

Otra característica importante es que ofrece la facilidad para agregar todos los componentes del visualizador: los polígonos, los vectores y las imágenes satelitales, y establecer una interacción entre ellos. Cada uno de los elementos de los tres componentes tiene una ubicación específica dentro del mapa geográfico, generalmente del mundo, particularmente de la República Mexicana; *MapWinGIS* recibe la información de cada elemento y le otorga una posición relativa dentro del mapa creado por el *software*.

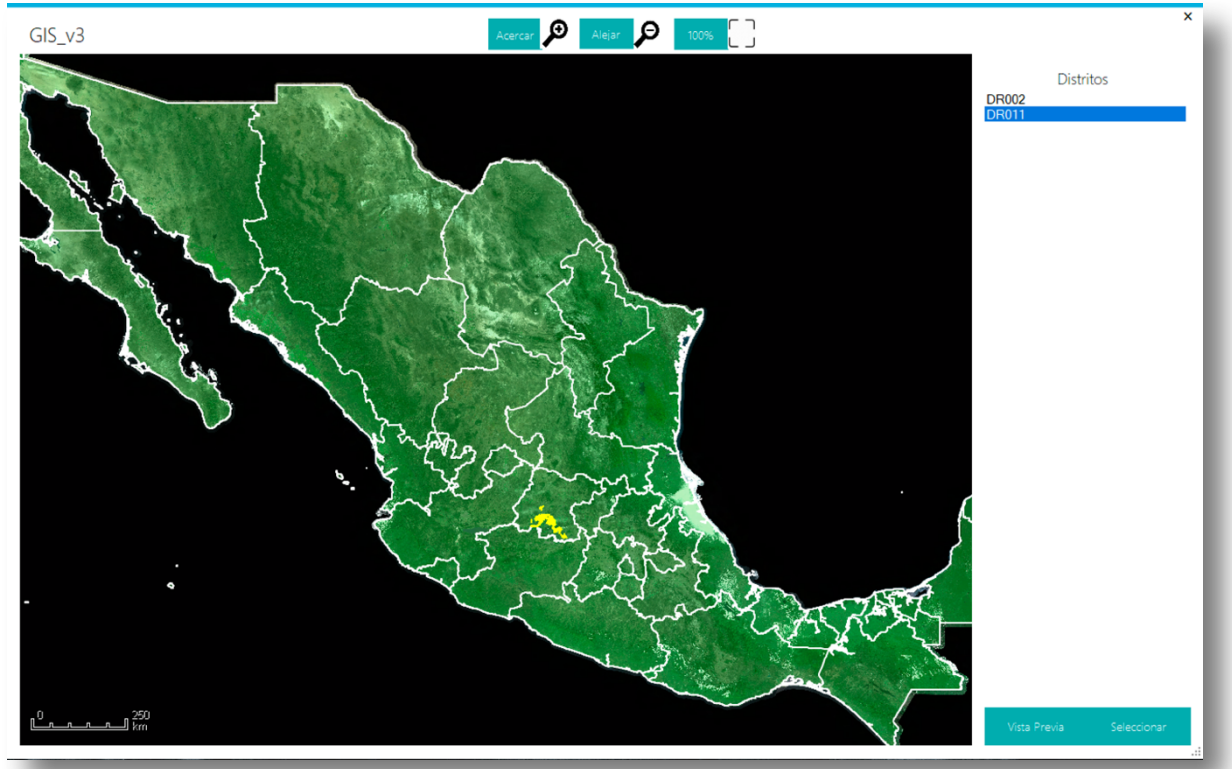

*Figura 5. Ventana principal del SIGDIR-distrito resaltado.*

En la Figura 5 se observa el distrito seleccionado resaltado (intermitente) en amarillo para su fácil localización, adicionalmente, el botón "Vista previa" enfoca al distrito, con la posibilidad de desplazamiento, acercamiento y alejamiento dentro de este y un botón (100%) para regresar a la vista general de la República Mexicana como se observa en la Figura 6.

Una vez que el usuario decidió qué distrito desea visualizar a detalle, debe presionar el botón "Seleccionar" para cambiar a la ventana de distrito de SIGDIR, como se muestra en la Figura 7, en la cual tendrá las herramientas descritas a continuación.

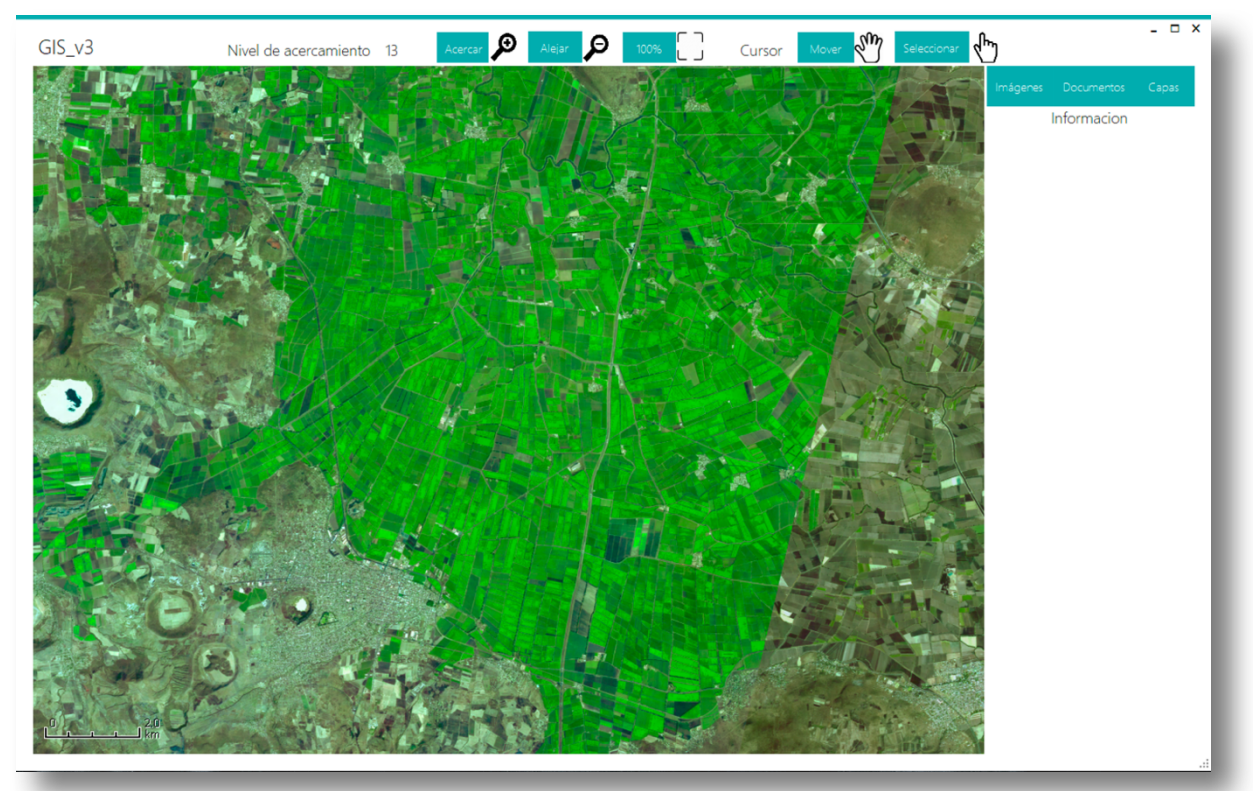

*Figura 6. Ventana principal del SIGDIR-vista previa.*

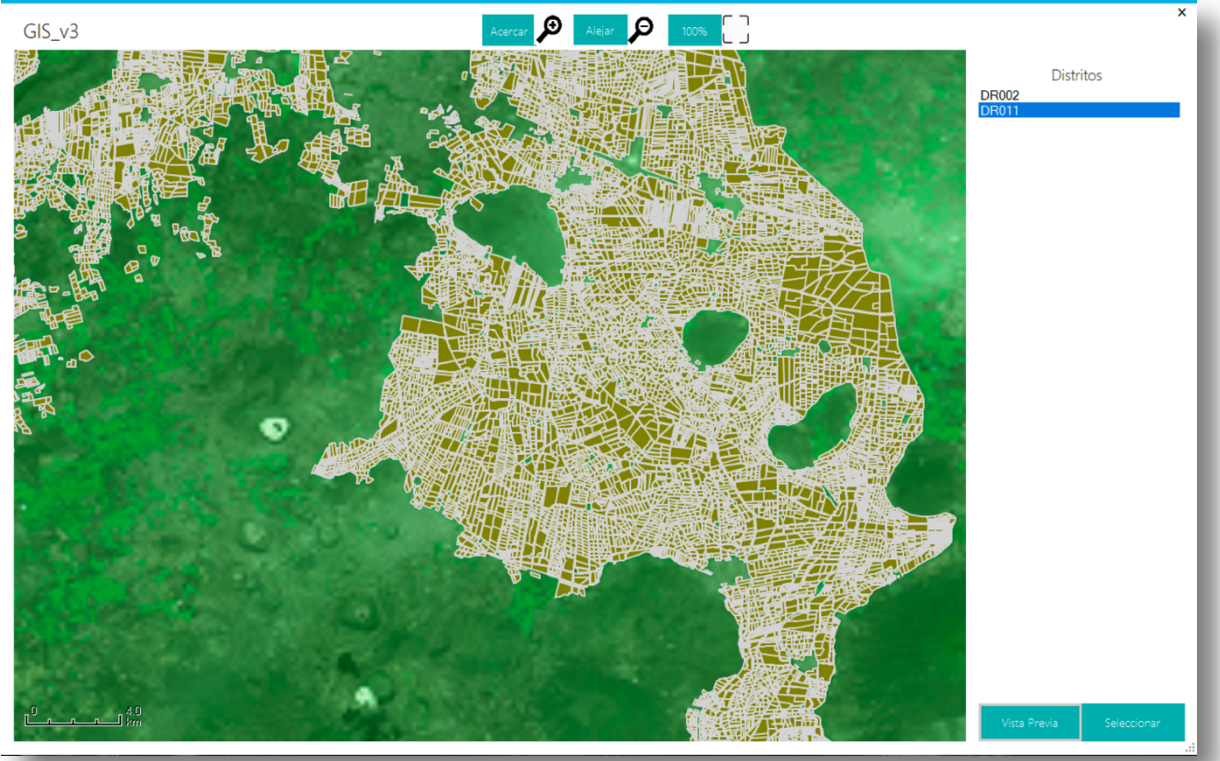

*Figura 7. Ventana de distrito de SIGDIR*

### 7.3. Gestión de archivos de forma ("shapefile")

Se debe alimentar el método para añadir elementos al mapa, la cual requiere como parámetros de entrada a los archivos que contienen a los polígonos y vectores, a la base de datos correspondiente a cada conjunto de polígonos y vectores y la imagen satelital relacionada. A continuación, se muestra cómo se llama al método y los parámetros de entrada:

- Método con parámetros generales: "*public bool AddLayersFromPath(AxMap axMap1, string dataPath, string shp, string No, string path)*". Se especifica el área dónde se muestra el mapa, la ruta del fichero que contiene a todos los archivos de forma, los códigos particulares del archivo de forma y la imagen satelital, y la ruta particular del archivo de forma.
- Dentro del método con parámetros generales existen otros dos, uno para agregar a los archivos de forma, "*axMap1.set\_LayerName(layerHandle, Path.GetFileName(file));*" y el otro para agregar a las imágenes satelitales, "*layerHandle = axMap1.AddLayer(img, true);*".

Los archivos que contienen a los polígonos y vectores son denominados "shapefile (.shp)" o "archivos de forma", el .shx contiene las definiciones de forma y estilo para el shapefile, es decir la configuración del mapa.

La base de datos está contenida en un archivo "data base file (.dbf)", vinculado al *shapefile* correspondiente. Los archivos .dbf contienen un encabezado con información sobre la estructura de datos y de los registros mismos, por lo tanto, la base de datos está constituida por columnas y renglones, dónde cada columna corresponde a una propiedad y cada renglón corresponde a un polígono o vector, cada vector tiene un conjunto de propiedades organizadas dentro del archivo .dbf. Si se toma como ejemplo la base de datos de las parcelas, en ella se encontrará que los encabezados corresponden al tipo de dato que se leerá en el renglón correspondiente a cada parcela; estos datos son los que se encontrarán en la ventana de información como el nombre del dueño, el número de cuenta y subcuenta, etc.

El método que utiliza la biblioteca *MapWinGIS* para vincular correctamente cada polígono o vector con sus propiedades correspondientes, es un sistema de índices establecidos en el momento que se crearon tanto el archivo de formas como la base de datos asociada, es decir, si un polígono recibe el número 1 en el archivo de forma, el programa vinculará al polígono con las propiedades señaladas en el renglón con índice 1 en la base de datos. *MapWinGIS* cuenta con las herramientas necesarias para identificar a los archivos de forma añadidos mediante un valor numérico denominado "shapehandler", en consecuencia, el programa tiene una variable nueva para identificar y manejar el archivo específico, habilitando el uso de todas las demás herramientas disponibles como son:

- Modificador de estilos; colores, bordes, espesores, opacidad, etc.
- Gestor de estado; visibilidad, existencia, estado, actividad, etc.

La biblioteca limita al programador a hacer uso de los archivos tanto de forma cómo de base de datos, sin embargo, restringe la modificación de estos.

En ocasiones el usuario no necesita ver más que uno o dos conjuntos de polígonos o vectores, pueden ser los referentes a parcelas, bombas, caminos o cualquier otro conjunto, para facilitar la gestión de los conjuntos, a cada archivo de forma se le denominó capa, cada capa contiene un tipo de polígonos o vectores específico. El software tiene la capacidad de desplegar un listado de las capas y un control para seleccionar tanto la capa activa como la visibilidad de las demás como se observa en la Figura 8.

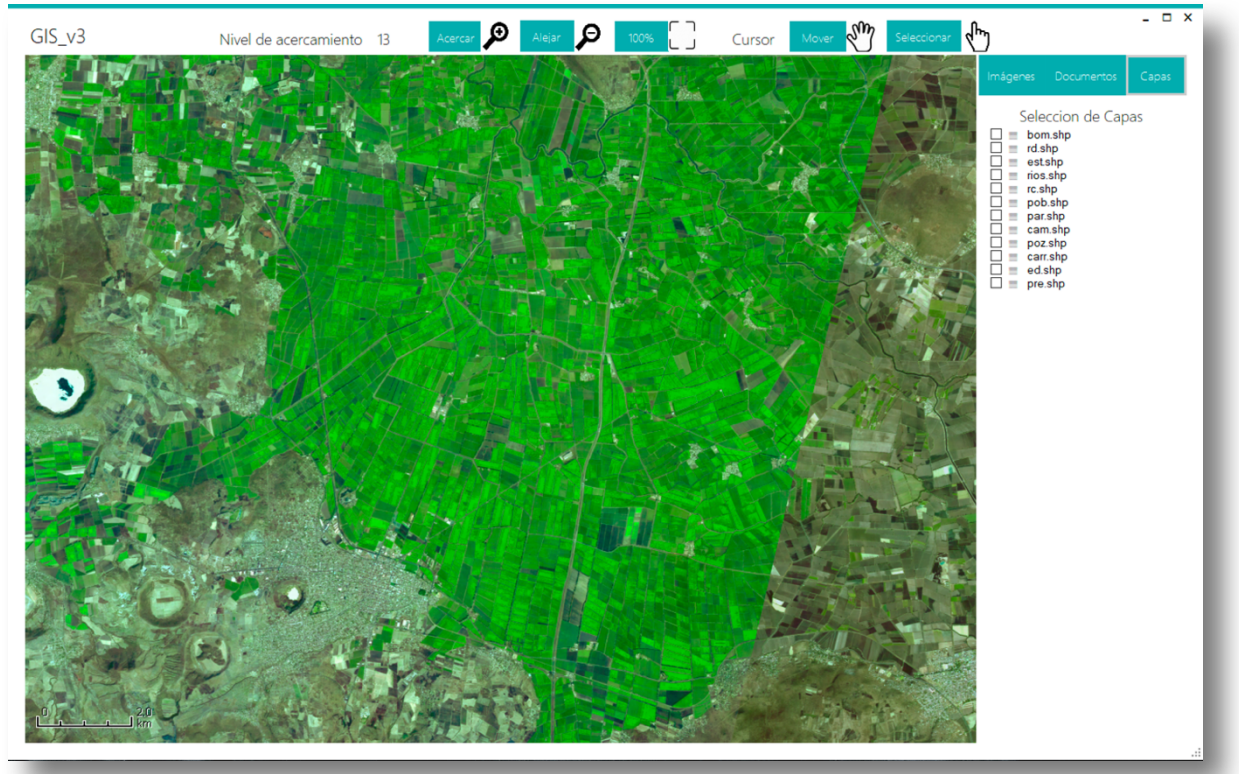

*Figura 8. Ventana de distrito de SIGDIR-gestor de archivos de forma (Capas).*

### 7.4. Gestor de estilos de archivos de forma

Si el usuario requiere que el estilo de las capas sea distinto al elegido por defecto, se incluyó en el listado de capas un ícono para modificar los valores de una capa en específico, los valores modificables incluyen: Color del borde, color del relleno, espesor del borde y opacidad del relleno con el fin de obtener un mapa con estilos personalizables. En la Figura 9 se observa la ventana emergente dónde se tienes las opciones para modificar el estilo de la capa, para cambiar el color se utiliza el "Diálogo de color" integrado en las bibliotecas base de C#.

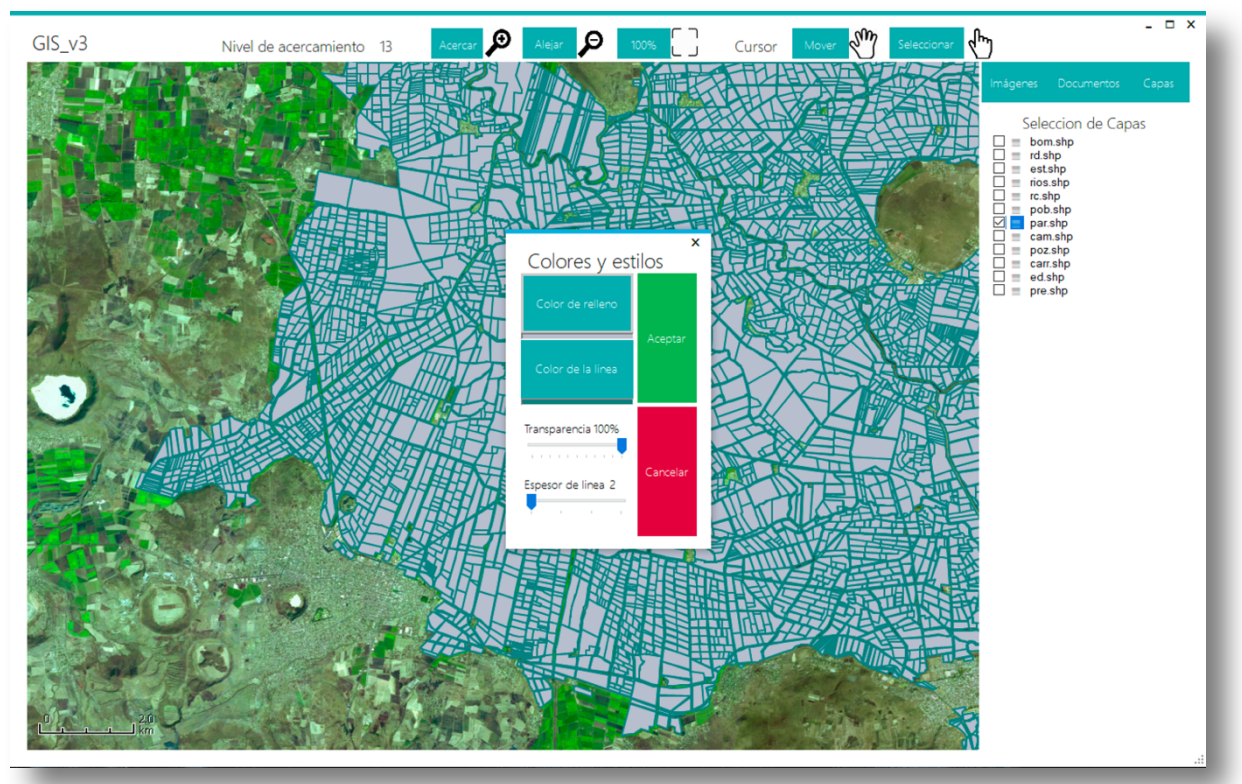

*Figura 9. Ventana de distrito de SIGDIR-visualizador de información.*

### 7.5. Herramientas asociadas a la visualización de las geometrías

#### 7.5.1. Acercamiento del mapa

Es necesario que el usuario tenga la facilidad para interactuar con la visualización del mapa, es decir, que se tenga la capacidad para modificar el área visible de la zona geográfica mediante cambios en el nivel de acercamiento del mapa.

En la Figura 10 se muestra la barra o menú antes mencionado para la ventana principal dónde se encuentran las herramientas.

La biblioteca *MapWinGIS* integra a la herramienta necesaria para establecer el nivel de acercamiento deseado en el mapa, para cada una de las herramientas utilizadas dentro de la biblioteca, el programa requiere conocer el índice del archivo de forma para establecer el nuevo estado, una vez indicado, se pueden realizar diversas operaciones, las herramientas diseñadas para modificar el acercamiento del mapa utilizadas dentro de la aplicación fueron:

- Acercar el mapa, "Zoom in".
- Alejar el mapa "Zoom out".
- Mostrar el conjunto de polígonos completo, es decir, acercamiento del cien por ciento al archivo de forma.
- Acercamiento a un nivel específico "Zoom to (level)".

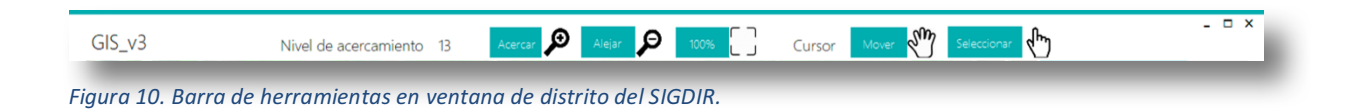

#### 7.5.2. Cursor para desplazamiento.

Para una correcta visualización, el cambio en el nivel de acercamiento debe trabajar en conjunto con la función del cursor.

El cursor para desplazamiento permite al usuario navegar a lo largo del mapa haciendo uso del ratón para dicho desplazamiento, como ya se especificó, la herramienta requiere conocer el índice del archivo de forma para modificar su propiedad.

#### 7.5.3. Cursor para selección de vectores y polígonos.

Para que el usuario acceda a la información en el mapa, debe existir un cursor secundario para activar la función de reconocimiento.

El segundo cursor utilizado es el cursor de selección. El objetivo del cursor es permitir al usuario seleccionar cualquier polígono o vector para obtener la información correspondiente en la base de datos, así como el uso del polígono o vector seleccionado para alimentar a las herramientas utilizadas para la visualización y gestión de imágenes y documentos.

Ambos cursores se pueden observar en la Figura 10 del lado derecho, cabe resaltar que la función está ligada tanto al botón como para el ícono.

#### 7.6. Visualizador de información asociada a las geometrías y vectores

La segunda parte de la función principal del SIGDIR es, una vez que se tiene el mapa con la imagen, los polígonos y los vectores, interactuar con el mapa para obtener las propiedades del polígono seleccionado.

Como se mencionó, *MapWinGIS* utiliza los índices asignados a cada uno de los polígonos o vectores para vincularlos con la tabla en la base de datos y así obtener las propiedades definidas en la tabla para ese elemento en particular.

Se hace uso del cursor de selección para activar el evento que llevará a cabo la función de reconocimiento del polígono o vector y su enlace a la base de datos, conforme se lee la tabla, se guarda una variable por cada columna que existe en la tabla y a la variable se le asigna el valor correspondiente para el renglón vinculado, generando un arreglo con los valores. Por último, se imprime el arreglo en un cuadro de texto. En la Figura 11, dentro de la barra lateral se observa el área designada para la visualización de la información.

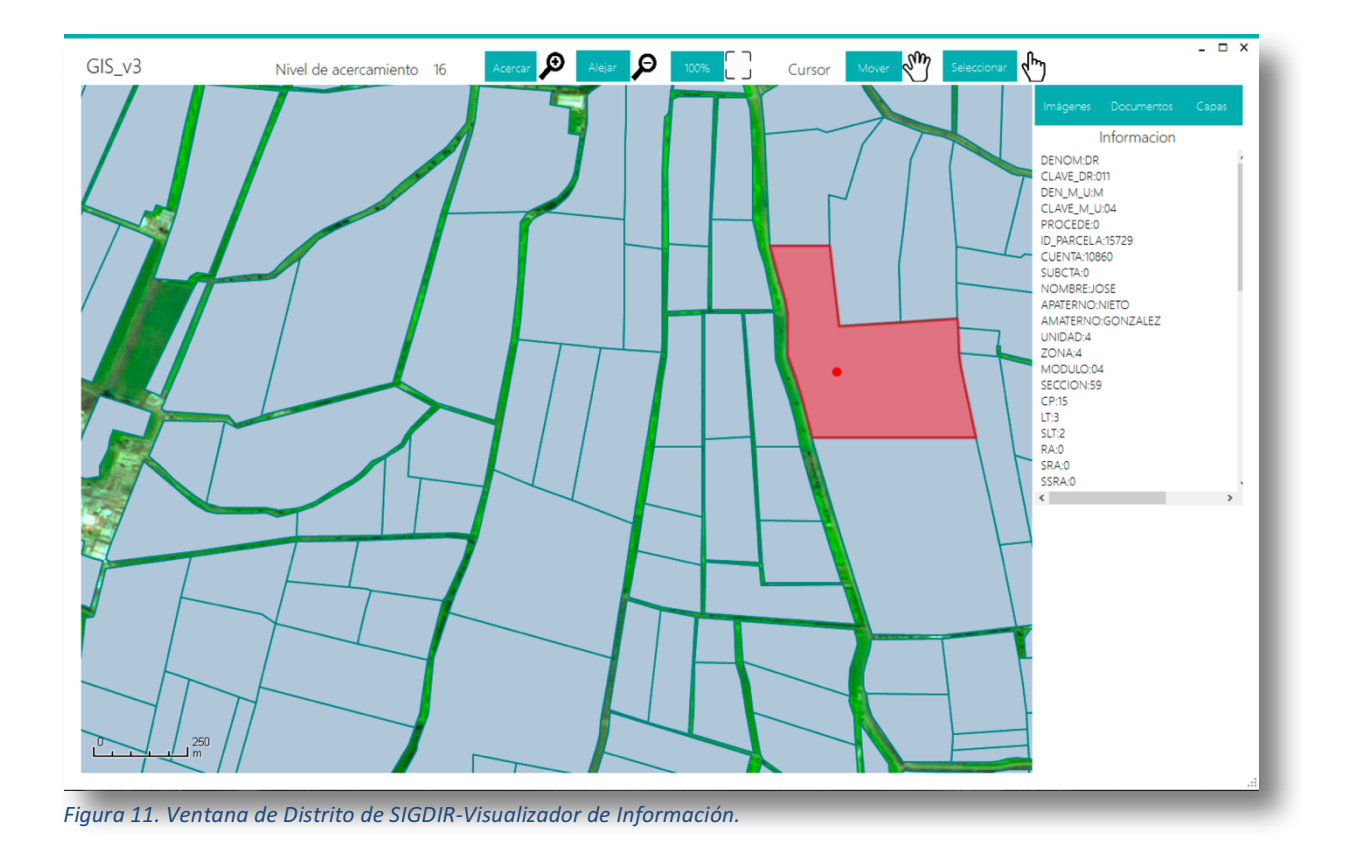

#### 7.7. Visualizador de imágenes asociadas a las geometrías y vectores

Una de las funciones secundarias requeridas por el cliente es que el *software* tenga la capacidad de mostrar imágenes vinculadas a los polígonos y vectores.

Dentro de la tabla de propiedades existe una columna que especifica la clave del polígono vinculada a las imágenes existentes en una galería. En la Figura 12, dentro de la barra lateral y en la parte inferior se observa el visualizador de imágenes, donde tenemos la opción para navegar a la siguiente imagen asociada, para ocultar el visualizador y por último el botón para ampliar la vista, el cual abre una ventana emergente como se observa en la Figura 13, donde se tiene la opción para navegar tanto a la siguiente imagen como a la anterior y cerrar la ventana.

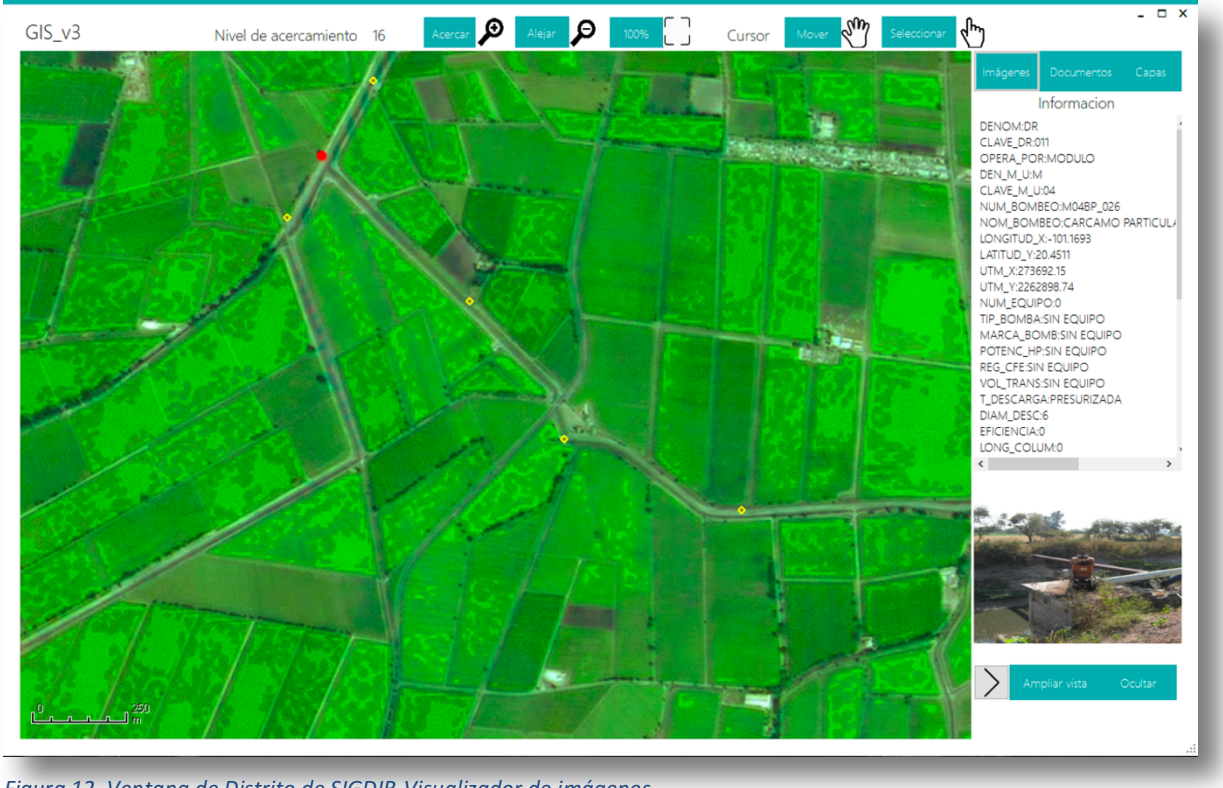

Figura 12. Ventana de Distrito de SIGDIR-Visualizador de imágenes.

 $GIS_v3$ 

![](_page_18_Picture_3.jpeg)

#### 7.8. Visualizador de documentos asociados a las geometrías y vectores

La segunda función secundaria es la capacidad de mostrar documentos en formato .pdf, asociados a los polígonos referentes a las parcelas; en la tabla de propiedades, cada parcela tiene campos reservados para el nombre, el número de cuenta y el número de subcuenta del propietario, este último par de datos se utiliza para la creación y acceso de expedientes personales para cada propietario.

El programa cuenta con una herramienta de búsqueda automática para documentos asociados a la parcela, un listado de los documentos hallados, mostrados en la Figura 14 y un visualizador de documentos en formato .pdf integrado para su uso inmediato dentro de la aplicación como se observa en la Figura 15.

Esta herramienta hace uso de la biblioteca  $PdfPrintingNet^7$ , la cual cuenta con todas diversas habilidades, impresión de documentos, selección del nivel de acercamiento, y funciones para el desplazamiento dentro del documento.

![](_page_19_Figure_4.jpeg)

*Figura14. Ventana de Distrito de SIGDIR-Visualizador de documentos.* 

![](_page_20_Figure_0.jpeg)

*Figura 15. Ventana de Distrito de SIGDIR-Lector de documentos.*

### 7.9. Gestor de documentos (manejador de archivos para la creación y mantenimiento de expedientes)

Como parte de la necesidad de visualizar documentos, también existe la necesidad de creación y mantenimiento de los expedientes, es decir, la capacidad de añadir y actualizar documentos dentro del *software*. Se desarrolló una herramienta para seleccionar nuevos archivos y añadirlos al expediente correspondiente a la parcela sobre la cual se está trabajando, si no existe un expediente se creará bajo la siguiente clave: número de cuenta + número de subcuenta.

#### 7.10. Denominador de documentos adicionados

Cada documento añadido al expediente de cualquier propietario debe tener el formato establecido por CONAGUA (PADUS), por esta razón se desarrolló una herramienta que, en conjunto con el gestor de documentos, denomina a cada documento seleccionado con la clave establecida por la "Guía para renombrar y organizar la documentación legal del padrón de usuarios en los distritos de riego" PADUS.

En la Figura 16 se observa la ventana emergente dedicada a la adición de documentos desde las carpetas de la computadora, previo a la aparición de la ventana emergente se debe elegir el documento a añadir, una vez dentro de la ventana, es indispensable generar la vista previa, con el tipo de documento seleccionado para guardar el .pdf.

![](_page_21_Figure_1.jpeg)

*Figura 16. Ventana de Organizador de Documentos de SIGDIR.* 

#### 7.11. Estado actual del software

El *software* sigue en etapa de desarrollo y solamente ha sido revisado por la compañía, sin embargo, ha sido bien recibido por parte de la dirección. El factor más importante es la reducción de la cantidad de memoria RAM que utiliza durante su operación, quedando alrededor de 850 Mb en todo momento, mientras que el software reemplazado rebasa 1 Gb en operación.

Adicionalmente, se logró la interfaz gráfica adecuada para la empresa gracias al uso de la biblioteca  $Metro\, Framework^8$  y se añadió la seguridad requerida gracias al uso de la encriptación y decriptación de datos mediante el algoritmo Rijndael y su clase RijndaelManaged. El algoritmo Rijndael<sup>9</sup> es un algoritmo de cifrado de datos llamado Advanced Encryption Standard (AES<sup>9</sup>), el cual cifra o encripta los datos introducidos bloque por bloque utilizando una llave generada aleatoriamente a partir de una palabra clave proporcionada.

En este caso en particular se encriptaron todos los archivos de base de datos y de forma que utiliza el SIGDIR, razón por la cual el inicio de la ventana de distrito es lento, tarda aproximadamente 60 segundos en decriptar los 36 elementos del distrito 11 por ejemplo. Existe la posibilidad de acelerar el proceso con base en la selección de los archivos que contienen información sensible. El decriptador debe tener la misma palabra clave que el encriptador para poder generar la llave con un algoritmo idéntico al que contiene el encriptador.

El decriptado integrado en el *software* requiere revisión para agilizar el proceso ya que demanda cerca de un minuto para iniciar la ventana de Distrito.

### 8. Conclusiones

Las actividades realizadas durante este reporte culminaron en una primera versión del *software* denominado SIGDIR, la cual significó un cambio importante en la compatibilidad del software respecto al anterior, ya que requiere menos recursos de computación; esto aunado al desarrollo de una interfaz más atractiva, simple y la implementación de las herramientas nuevas: gestor de estilos, visualizador de imágenes o documentos y gestor de estos, representa un instrumento adecuado para el desarrollo de una de las actividades principales para el gobierno hoy en día, la gestión de los recursos, particularmente el agua, hacia uno de los sectores más importantes y grande de la población, el agricultor.

El uso de un instrumento como este tiene un gran alcance, al poder ser utilizado para actividades desde la gestión de pagos y orientación de apoyos y recursos hasta la optimización de todo el sector, debido a que un componente esencial para estas actividades es el agua.

El proyecto fue a petición de los directivos de CONAGUA, en paralelo se está desarrollando la aplicación para uso web; el contraste entre ambas soluciones permite observar las limitaciones del desarrollo para escritorio, principalmente en el uso de las bases de datos, las aplicaciones de escritorio requieren tener una copia de la base de datos actualizada dentro de la computadora, mientras que las aplicaciones web mantienen la comunicación con el servidor que guarda la base de datos actualizada. El ejemplo anterior adicionado a las limitaciones operacionales y visuales de C# significan que la actualización a desarrollo web es importante y un buen paso para el proyecto.

## 9. Referencias de las herramientas y bibliotecas utilizadas

- [1] Colegio Mexicano De Especialistas En Recursos Naturales, [COLMERN], n.d. Tomado de: http://colmern.com.mx
- [2] CONAGUA, (Estadísticas Agrícolas de los Distritos de Riego) [EADR-CONAGUA], 29 de agosto de 2016. Tomado de: https://www.gob.mx/conagua/documentos/estadisticasagricolas-de-los-distritos-de-riego
- [3] Microsoft (Microsoft Visual Studio), [MVS], n.d. Tomado de: https://visualstudio.microsoft.com/?rr=https%3A%2F%2Fwww.google.com%2F
- [4] Royce, W. (Managing The Development Of Large Software Systems, [MDLSS], August 1970. Tomado de: http://www-scf.usc.edu/~csci201/lectures/Lecture11/royce1970.pdf
- [5] CONAGUA, COLMERN A.C. ("Guía Para Renombrar Y Organizar La Documentación Legal Del Padrón De Usuarios En Los Distritos De Riego"), [PADUS], n.d. Confidencial.
- [6] MapWinGIS ActiveX Control, [MWG], n.d. MapWinGIS. Tomado de: https://www.mapwindow.org/documentation/mapwingis4.9/index.html
- [7] PdfPrinting, [PDFP], n.d. PdfPrintingNet. Tomado de: https://www.pdfprinting.net/?gclid=EAIaIQobChMI\_sv2xqWq4QIVCbXACh0viwoNEAAYA SAAEgJwAPD\_BwE
- [8] Jens Thiel (Github), [MF], n.d. MetroFramework. Tomado de: https://thielj.github.io/MetroFramework/
- [9] Rijmen, V., Daemen, J. (Rijndael Algorithm), [Rijndael], n.d. Tomado de: https://www.lri.fr/~fmartignon/documenti/systemesecurite/5-AES.pdf, varias fuentes de código.